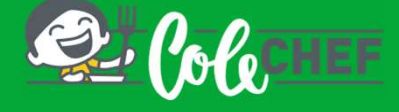

### INSTRUCIÓNS PARA DARSE DE ALTA OU REACTIVAR O SERVIZO DE COMEDOR ESCOLAR

TANTINICIÓNS PARA DARSE DE ALTA OU REACTIVAR O SERVIZO DE COMEDOR ESCOLAR<br>Tanto se es un NOVO USUARIO como se QUERES RENOVAR, a continuación indicámosche como o debes<br>facer. Podes contratar o servizo ata o 01/09/2023, para **facer.** Podes contratar o servizo ata o 01/09/2023, para o comezo en setembro e ata o 25/09/2023, para o comezo en setembro e ata o 25/09/2023, para o comezo en setembro e ata o 25/09/2023, para o comezo en setembro e ata INSTRUCIÓNS PARA DARSE DE ALTA OU REACTIVAR O SERVIZO I<br>Tanto se es un NOVO USUARIO como se QUERES RENOVAR, a continuación i<br>facer. Podes contratar o servizo **ata o 01/09/2023, para o comezo en setem**<br>comezo en outubro.<br>Pr

**PROCESS DE ALTA OU REACTIVAR O SERVIZO DE COMEDOR ESCOLAR**<br>
anto se es un NOVO USUARIO como se QUERES RENOVAR, a continuación indicámosche como o debes<br>
acer. Podes contratar o servizo **ata o 01/09/2023, para o comezo en** ENDERTRUCIÓNS PARA DARSE DE ALTA OU REACTIVAR O SERVIZO DE COMEDOR ESCOLAR<br>
Es un NOVO USUARIO como se QUERES RENOVAR, a continuación indicámosche como o debes<br>
els contratar o servizo ata o 01/09/2023, para o comezo en s Selecciona Contratación Preme xusto sobre Preme Xestións **anual Executions** do nome do alumno/a Nuevo ¡Hola, Encarna! alumno TEST COLEGIO Test Encarna Inicia sesión TEST COLEGIO<br>FACTURABLE e diríxete άú a O meu<br> **perfil** Mumno Encarna **de Trest Encarna** umno Encarna Recomendador Contratación anual  $\,$ Menús Gestiones diarias  $\overline{\phantom{a}}$ مر Facturas  $\mathcal{E}$ Libreta viaiera Actividades  $\rightarrow$ Becas Gestiones diarias  $\overline{ }$ Encuestas  $\,$ Visión mensual de servicios  $\rightarrow$ + AÑADIR OTRO/A ALUMNO/A 田  $\overline{\mathrm{m}}$ Examples un correo electrónico de confirmación da contratación. Tamén o poderás consultar<br>
Para calquera dúbida co proceso de resistro podes contatación. Tamén o poderás consultar<br>
Para calquera dúbida co proceso de resis A ATBICON TEMPARK (CONTRACT CONTRACT CONTRACT CONTRACT CONTRACT CONTRACT CONTRACT CONTRACT CONTRACT CONTRACT CONTRACT CONTRACT CONTRACT CONTRACT CONTRACT CONTRACT CONTRACT CONTRACT CONTRACT CONTRACT CONTRACT CONTRACT CONTR Para calquera dúbida co proceso de rexistro podes contactar connosco en soporteapp@colechef.com ou no<br>Para calquera dúbida co proceso de rexistro podes contactar connosco en soporteapp@colechef.com ou no<br>eléfono de soporte Selecciona os<br>
Narca a data<br>
Selecciona de sou de la alta servizos que<br>
se de la alta de inicio e penne en la alta de inicio e penne en la alta de inicio e penne en la alta de inicio e penne en la alta de inicio e de la al 01/09/2023 Selecciona os **Dias a contratar** Marca a data servizos que de inicio e queres contratar **a a a a** preme en de la de la Se han aplicado los Gardar Campios. Consulta e

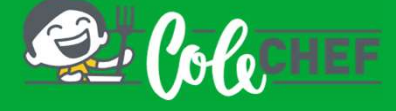

## Se es novo usuario e non estás dado de alta na app ColeChef, REXÍSTRATE

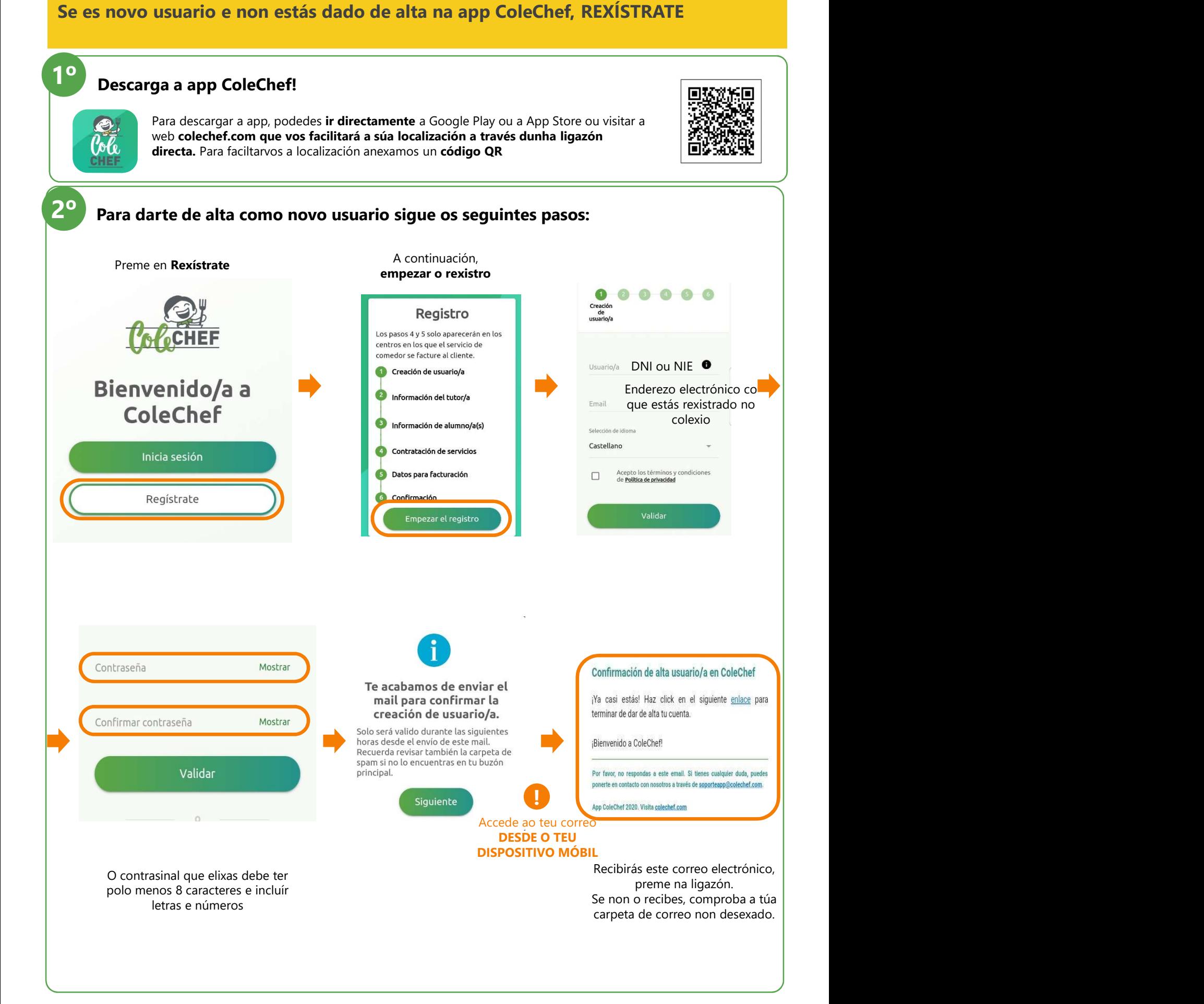

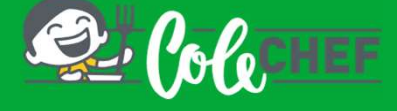

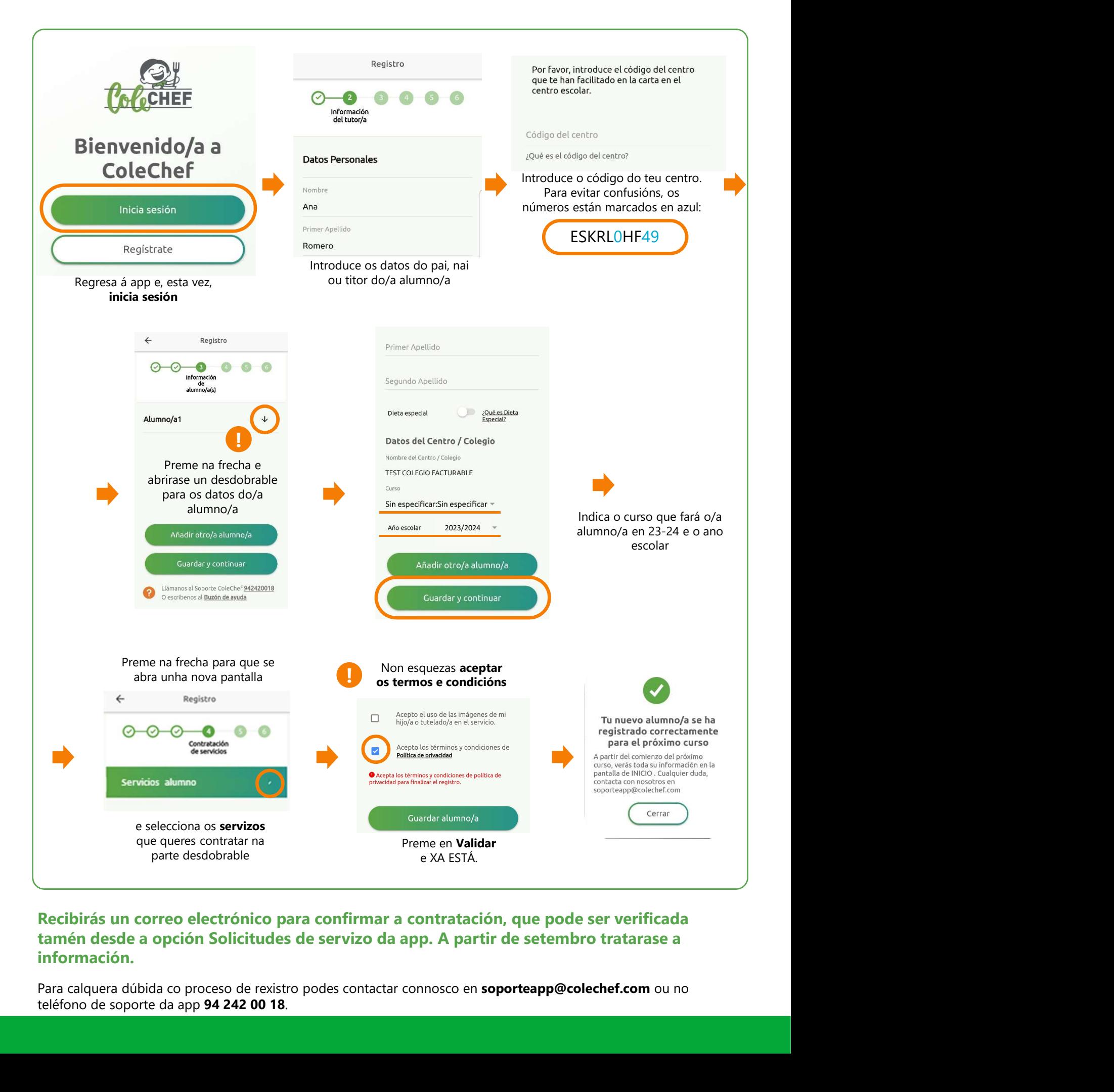

# información.